# **3. Simulator de microprocesor (I)**

Simulatorul Emu8086 [\(www.emu8086.com\)](http://www.emu8086.com/) este un emulator pentru microprocesor ce contine (are integrat) un Asamblor 8086. Emulatorul rulează programele pe o Maşină Virtuală, emulând un hardware real precum ecranul monitorului, memoria şi dispozitivele de intrare/ieşire. Setul de instrucțiuni 8086 stă la baza tuturor microprocesoarelor, inclusiv Pentium și Athlon. Toate instructiunile Intel, chiar și directive precum MASM și TASM sunt suportate de Emu8086, acesta oferind o soluție completă în învățarea limbajului de asamblare. Emu8086 rulează programele ca un microprocesor 8086 real: codul sursă este asamblat și executat de către emulator pas cu pas, existând posibilitatea de a urmări modificările apărute în regiştri, flag-uri şi memorie în timpul rulării programelor.

Emu8086 include şi un Tutorial, plus o mulţime de programe date ca model. Emu include de asemenea şi câteva dispozitive externe virtuale, precum un robot, un motor pas cu pas, afisai cu led-uri, intersectie gestionată de semafoare, etc; aceste dispozitive pot fi modificate sau clonate, codul lor sursă fiind disponibil. Emulatorul permite crearea unui nou proiect (opțiunea **new**), vizualizarea unor exemple deja existente (opţiunea **code examples**), urmărirea tutorialului (opţiunea **quick start tutor**) sau deschiderea fişierelor recent utilizate (optiunea **recent files**) asa cum se poate urmări în figura 3.1.

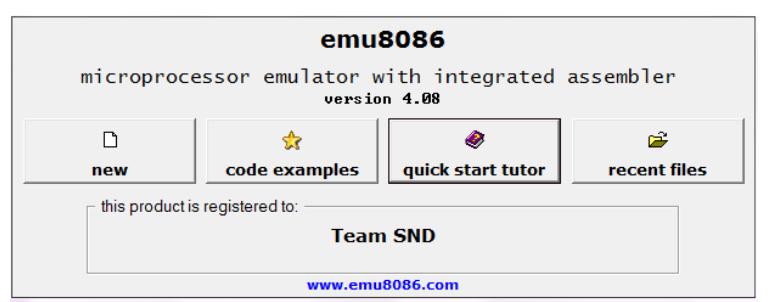

Fig. 3.1. Fereastra de început a Emu8086

După scrierea codului sursă (al aplicaţiei) acesta poate fi compilat, obtinându-se astfel un fisier binar cu extensia .bin ce poate fi salvat și apoi executat.

# **3.1. Generalităţi despre Emu8086**

Structura de bază a unui computer este prezentată în figura 3.2; se pot observa arhitectura şi componentele principale ale unui sistem de calcul.

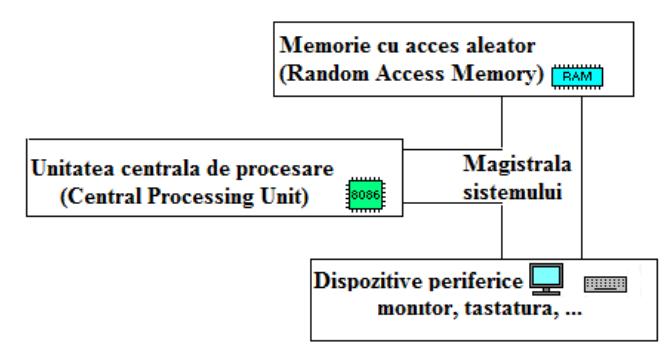

Fig.3.2. Arhitectură tipică de computer

*Unitatea centrală de procesare (CPU)* este "creierul" computerului. Toate calculele, deciziile şi mişcările datelor se realizează aici. CPU are în componenţă locaţii de stocare specifice numite *regiştri* şi *o unitate aritmetică şi logică* (ALU) unde se realizează procesările. Datele sunt luate din regiştri, procesate, iar rezultatele sunt stocate tot în regiştri. Există mai multe instrucțiuni, fiecare având un scop precis; colecția tuturor instrucțiunilor se numeşte *set de instrucţiuni*.

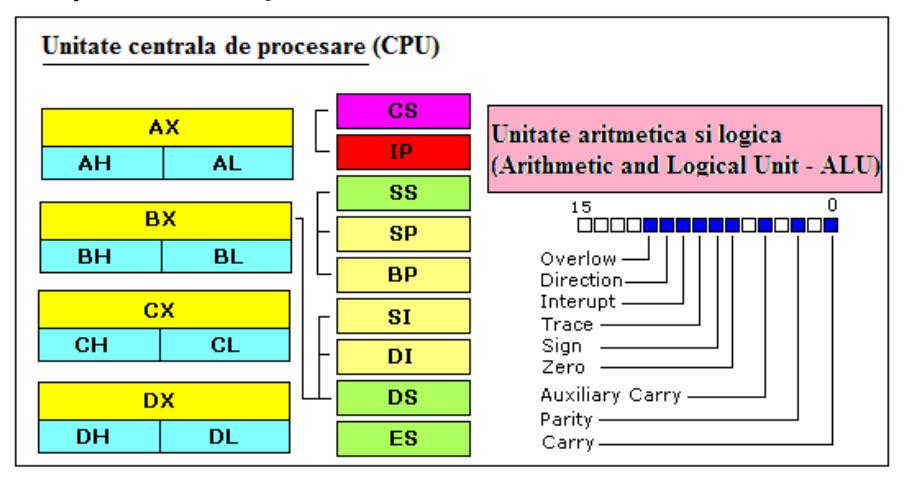

Fig.3.3. Unitatea centrală de procesare

CPU a familiei 8086 are 8 regiştrii de uz general, după cum urmează:

- **AX** registru *acumulator* (divizat în **AH / AL**).
- **BX** registru adresă de *bază* (divizat în **BH / BL**).
- **CX** registru *contor* sau numărător (divizat în **CH / CL**).
- **DX** registru de *date* (divizat în **DH / DL**).
- **SI** registru *index sursă*.
- **DI** registru *index destinaţie*.
- **BP** pointer la *baza stivei*.
- **SP** pointer la *stivă (adresa curentă)*.

*Regiştrii de uz general* de date sunt **AX, BX, CX, DX**; mărimea lor fiind de 16 biți, ei pot păstra numere fără semn în domeniul 0..+65535 sau numere cu semn în domeniul –32768..+32767. Acestia se folosesc ca locații temporare, mai degrabă decât ca locații de memorie, pentru că accesul la registrii este mai rapid. Registrii AL, BL, CL, DL și AH, BH, CH, DH sunt părțile low și high ale regiştrilor corespunzători pe 16 biţi.

*Regiştrii DI şi SI* sunt regiştri index (Destination Index şi Source Index) destinați lucrului cu șiruri de octeți sau cuvinte.

*Regiştrii SP şi BP* sunt regiştri destinaţi lucrului cu stiva. Stiva se defineşte ca o zonă de memorie (LIFO – Last In First Out) în care pot fi depuse valori, extragerea lor ulterioară realizându-se în ordine inversă depunerii lor.

SP – Stack Pointer – pointează spre ultimul element introdus în stivă, iar BP – Base Pointer – pointează către baza stivei.

# *Regiştrii cu scop special* sunt **IP** şi **PSW**.

Registrul **IP** conţine adresa instrucţiunii curente care se execută; după ce sa executat instrucțiunea curentă, IP este incrementat automat pentru a pointa spre instrucţiunea următoare. Instrucţiunile de salt modifică valoarea acestui registru astfel încât executia programului se mută la o nouă pozitie. Registrul IP se mai numeşte şi PC (Program Counter).

PSW (Program Status Word) este un registru ce contine flagurile (1 bit fiecare) ce raportează starea CPU după execuția fiecărei instrucțiuni. Acesti registri cu scop special nu pot fi accesați direct, ei fiind modificați de către CPU pe durata execuţiei instrucţiunii.

Principalii indicatori de stare sunt: **C, S, O, Z**:

C (Carry) indică un transport în afara domeniului de reprezentare al rezultatului;

S (Sign) are valoarea 1 când rezultatul ultimei operaţii este un număr strict negativ, deci copiază bitul MSB al rezultatului;

O (Overflow) indică depăşire de gamă: dacă rezultatul ultimei instrucţiuni a depășit spațiul rezervat rezultatului, în cazul operanzilor considerați numere cu semn;

Z (Zero) are valoarea 1 dacă rezultatul ultimei instrucţiuni este egal cu zero.

Procesorul 8086 contine 4 registri segment (CS, DS, ES si SS), pe 16 biti fiecare. Aceştia se folosesc pentru a selecta blocuri (numite segmente) din memorie. Regiştrii CS (Code Segment), DS (Data Segment), SS (Stack Segment) și ES (Extra Segment) din BIU rețin adresele de început ale segmentelor active, corespunzătoare fiecărui tip de segment.

CPU poate accesa până la 1 MB de memorie RAM, adresele RAM fiind date uzual între paranteze drepte; de exemplu [7Ch] se citeşte ca "datele de la locatia cu adresa 7Ch", unde 7Ch este un număr hexazecimal.

*Magistralele* sunt seturi de linii folosite pentru transportul semnalelor. Un computer pe 16 biti are uzual registri pe 16 biti și 16 fire/linii într-un bus (magistrală).

*Bus-ul de date* se foloseşte pentru transportul datelor între CPU, RAM şi porturile I/O. Simulatorul are un bus de date de 16 biti.

*Bus-ul de adrese* se foloseşte pentru a specifica ce adresă RAM sau port I/O va fi folosit. Simulatorul are un bus de adrese de 16 biti.

*Bus-ul de control* are o linie pentru a determina dacă se accesează RAM sau porturi I/O; are de asemenea o linie pentru a determina dacă datele sunt scrise sau citite: CPU citeşte date când acestea intră în CPU şi scrie date când acestea ies din CPU către RAM sau porturi.

*Ceasul sistem* constă în impulsuri periodice generate astfel încât componentele să se sincronizeze. Simulatorul lucrează cu o viteză de cateva instrucțiuni pe secundă, ajustabilă în limite mici.

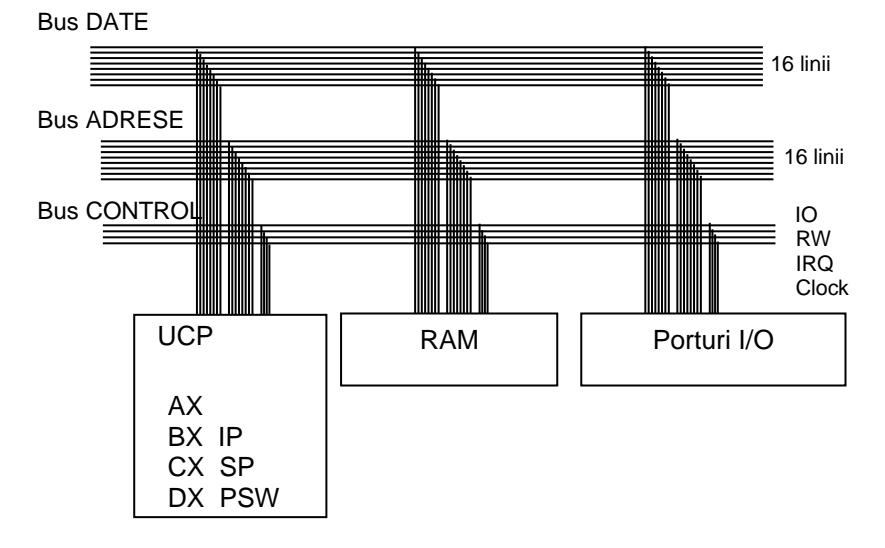

Fig. 3.4. Arhitectură tipică de calculator

# **3.2. Caracteristicile emulatorului:**

- CPU de 16 biţi
- Pe 16 biti se pot adresa 2<sup>16</sup> porturi I/O;
- Periferice simulate pe unele dintre aceste porturi
- Asamblor
- Help on-line
- Rulare pas cu pas a programului
- Rulare continuă a programului
- Posibilitatea de modificare a ceasului procesor

#### **Utilizarea emulatorului**

La pornirea emulatorului, va apărea o fereastră asemănătoare celei din figura 3.5, în care se poate observa zona de editare a programului sursă (fişier de tip asm), iar în partea de sus meniul cu opţiunile: file, edit, bookmarks, assembler, emulator, math, ascii codes, help.

| ₩<br>file edit                                                   |                                                                                                    | edit: C:\emu8086\examples\HelloWorld.asm<br>bookmarks assembler | emulator                                                                        | math         | ascii codes | help                                                                          |                           |              | $\Box$<br>$\Box$ | $\Sigma$         |
|------------------------------------------------------------------|----------------------------------------------------------------------------------------------------|-----------------------------------------------------------------|---------------------------------------------------------------------------------|--------------|-------------|-------------------------------------------------------------------------------|---------------------------|--------------|------------------|------------------|
| D<br>new                                                         | œ<br>open                                                                                                    | ✿<br>examples                                                   | Ω<br>save                                                                       | 牆<br>compile | emulate     | 圖                                                                             | 團<br>calculator convertor | 犬<br>options | P<br>help        | €<br>about       |
| 01<br>02<br>03<br>04<br>05<br>06<br>07<br>$@8$<br>09<br>10<br>11 | ; The easiest way to print out "Hello, World!"<br>name "hi"<br>org 100h<br>; jump over data declaration<br>imp start<br>"Hello. World!". 0Dh.0Ah. 24h<br>d.b<br>msg: |                                                                 |                                                                                 |              |             |                                                                               |                           |              |                  | $\blacktriangle$ |
| 12<br>13<br>14<br>15<br>16<br>17<br>18<br>19<br>2回               | start:                                                                                                    | mnu<br>mou<br>int<br>mou<br>int                                 | dx, msg<br>ah. 09ĥ<br>21 h<br>ah 0<br>16 h<br>ret ; return to operating system. | : do it!     |             | ; load offset of msg into dx.<br>; print function is 9.<br>; wait for any key |                           |              |                  | ▸                |
|                                                                  |                                                                                                    |                                                                 |                                                                                 |              |             |                                                                               | drag a file here to open  |              |                  |                  |

Fig.3.5. Fereastra de editare a emulatorului

Pentru a scrie şi a rula un program nou folosind emulatorul, se va folosi optiunea "new" și se va selecta un șablon de tip COM, așa cum se poate urmări în figura 3.6.

Codul scris se numeşte *limbaj de asamblare* (\*.asm), iar trecerea lui într-un limbaj care să fie înţeles de către CPU se obţine prin compilare, cu opţiunea

# فغغ

#### compile

În urma acestei operaţii, va rezulta un fişier de tip .com ce se va salva local, iar dacă se doreşte încărcarea codului în emulator, se va folosi butonul

#### emulate

După încărcarea programului în emulator, va apare fereastra din figura 3.7 în care se pot urmări în partea de jos, dinspre stânga spre dreapta, în cele 3 zone distincte:

1) regiştrii emulatorului,

2) adresa fizică pe 20 de biți (exprimată cu 5 cifre hexazecimale) și conținutul de la acea adresă (specificat în hexazecimal, zecimal și Ascii) 3) codul sursă al programului în limbaj maşină, înainte de a fi asamblat.

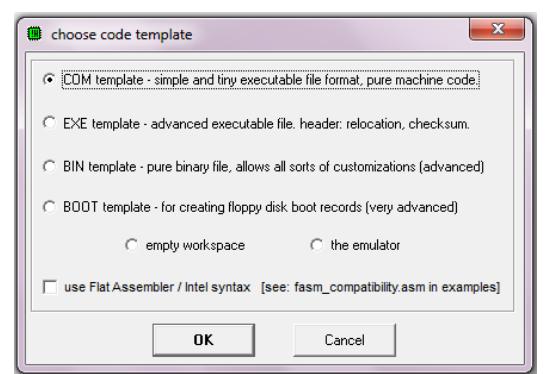

Fig. 3.6. Alegerea şablonului pentru un nou program

| $\overline{\mathbf{x}}$<br>同<br>-<br>emulator: add-sub.com                         |             |              |                                   |                                      |             |                   |                          |                              |                  |  |  |
|------------------------------------------------------------------------------------|-------------|--------------|-----------------------------------|--------------------------------------|-------------|-------------------|--------------------------|------------------------------|------------------|--|--|
| file<br>virtual devices virtual drive<br>math<br>debug<br>view<br>external<br>help |             |              |                                   |                                      |             |                   |                          |                              |                  |  |  |
| ĉ<br>Load                                                                          |             | பி<br>reload |                                   | ⊲<br>step back                       |             | ID<br>single step |                          | ⋗<br>step delay ms: 0<br>run |                  |  |  |
| registers<br>Н                                                                     |             |              | 0700:0100                         |                                      |             |                   |                          | 0700:0100                    |                  |  |  |
| AΧ                                                                                 | 00          | 00           | <b>И71ИИ:</b><br>07101            | <b>BØ</b><br>176<br>05<br><b>PM5</b> | ۰           |                   | <b>MOU</b><br>MOU        | AL, 05h<br>BL.<br><b>DAh</b> | $\blacktriangle$ |  |  |
| <b>BX</b>                                                                          | 88          | 00           |                                   | RЗ<br>ØA<br>01 И                     | <b>NEWL</b> |                   | ADD<br>SUB               | BL,<br>AL                    |                  |  |  |
| CX                                                                                 | 00          | 26           | RA:                               | 02<br>002                            | ø           |                   | MOU                      | BL,<br>01 h<br>CX, 00008h    |                  |  |  |
| DX                                                                                 | 00          | 100          | и5 :<br>и6:                       | 216<br>D8<br>128<br>80               |             |                   | MOU<br>MOU               | AH,<br>02h<br>030h<br>DL.    |                  |  |  |
| CS                                                                                 | 8788        |              | и7:<br>071 08 <b>:</b>            | 235<br>EB<br>01<br>001               | ក៍<br>Θ     |                   |                          | 080h<br>TEST BL.<br>JZ 0117h |                  |  |  |
| IP                                                                                 | 0100        |              | 07109:<br>0710A:                  | B9<br>185<br>08<br>008               | Π<br>BACK   |                   | MOU<br>I NT              | DL, 031h<br>021 <sub>h</sub> |                  |  |  |
| SS                                                                                 | 0700        |              | <b>071 0В:</b><br><u>и21 иC :</u> | 00<br>ЙЙЙ<br>B4<br>180               | NULL.       |                   | SHL.                     | BL. 1<br>LOOP 010Ch          |                  |  |  |
| <b>SP</b>                                                                          | <b>FFFE</b> |              | 071 QD :<br>$R =$                 | 02<br><b>ИИ2</b><br><b>B2</b><br>178 | ø<br>爹      |                   | MOU<br>I NT              | DL. 062h<br>021h             |                  |  |  |
| <b>BP</b>                                                                          | 0000        |              | ИF:<br>-и :                       | 30<br><b>P48</b><br>F6<br>246        | ñ           |                   | MOU<br><b>INT</b>        | AH, 00h                      |                  |  |  |
| SI.                                                                                | 8888        |              |                                   | cз<br>195                            |             |                   | RET                      | 016h                         |                  |  |  |
| DI.                                                                                | 0000        |              | 3                                 | 80<br>1<br>74                        |             |                   | <b>NOP</b><br><b>NOP</b> |                              |                  |  |  |
| DS                                                                                 | 87 88       |              | 07114:                            | 02<br>002                            | е           |                   |                          |                              |                  |  |  |
| ES                                                                                 | 87 88       |              | screen                            | source                               | reset       | aux               | vars                     | debua<br>stack               | flags            |  |  |

Fig.3.7. Incărcarea unui fişier în emulator

Rularea unui program se poate face pas cu pas, apăsând în mod repetat

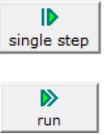

sau în mod continuu, cu

<del>and</del> and

Viteza de execuție poate fi selectată cu ajutorul cursorului step delay ms: 100

In figura 3.7, dacă se va da dubluclick în caseta corespunzătoare regiştrilor, se va deschide o nouă fereastră *Extended value viewer*, ce contine valoarea acelui registru exprimată în hexazecimal, binar şi zecimal. Prin intermediul acestei ferestre, valoarea din registru poate fi modificată direct, în timpul rulării. O operație de dubluclick asupra unei zone din memorie, va lista cuvântul din memorie aflat la locația selectată. Reamintim că octetul cel mai puțin semnificativ se găseste la adrese mai mici (conform convenției Little *END-ian*).

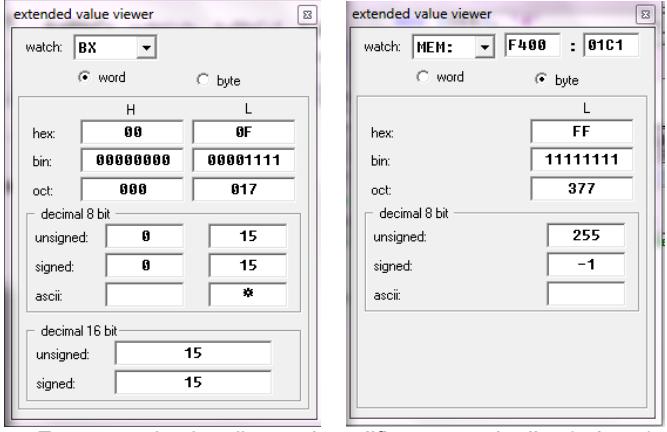

Fig.3.8. Fereastra de vizualizare şi modificare a regiştrilor (stânga) sau a unei zone din memorie (dreapta)

Emulatorul rulează programele pe un computer virtual, fapt care blochează accesarea hardware-ului real, precum driverele hard şi memoria.

În urma executiei fiecărei instrucțiuni, putem urmări modificarea conținutului regiştrilor din CPU. De asemenea, există posibilitatea de a vizualiza conținutul memoriei sau al ALU, valorile flag-urilor, așa cum se poate urmări în figurile 3.9 și 3.10. Selectarea informației dorite spre vizualizare se realizează din meniul View al emulatorului (figura 3.7, sus)

| $\Box$<br>$\mathbf{x}$<br>Ε.<br>stack                                                                     | Random Access Memory                                                                                                    | 32<br>L<br>$\Box$<br>25                  |
|----------------------------------------------------------------------------------------------------|----------------------------------------------------------------------------------------------------|------------------------------------------|
| 0000<br><b><i>M7MM: FFFF</i></b><br>0246<br>0700: FFFC<br>0700: FFFA<br>0700<br>0125<br><b>0700: FFF8</b> | $\bigcirc$ list<br>C table<br>update<br>0700:0100                                                                                                    |                                          |
| <b>0700: FFF6</b><br>плая<br><b>0700: FFF4</b><br>пляя<br>19790 : FFF2<br>плая                            | 0700.0100<br>05 B3 00 02 D8 80 EB-01 B9<br>ΠВ.<br>B4 02 B2 30<br>RØ.<br>ØИ.<br>B2.<br><b>0700.0110</b><br>CЗ<br>80<br>74 A2<br>31 CD-21<br>DA E3<br>E2<br>B2 62 CD<br>F6.<br>EF                                                                                                    | .8):663116%%<br>80.<br>HCtB1%1=""IT"n%15 |
| A7AA: FFFA<br><b>илии</b><br>плая<br>A7AA: FFEE<br>0000<br>0700 FFEC<br>0000<br>0700 : FFEA               | <b>И7ИЙ: И12И</b><br>16 C3<br>90 90-90 90 90<br>CD.<br><b>R4</b><br>ии.<br>90 90<br>21<br>90<br>90<br>9И<br>90 90–90 90 F4<br>0700 0130<br>9И.<br>9И.<br>90<br>90<br>90<br>ля ля<br>9Й<br>m<br>m<br>ии.<br>Р700:0140<br>nи<br>nп<br>aa aa aa<br>ЯΩ<br>AЙ<br>аа-аа аа<br>пп<br>aa aa<br>ии<br>- ИИ<br>ии —                               | . = Téééééééée<br>ÉÉÉÉÉÉÉÉÉÉ (           |
| 0700: FFE8<br>0000<br>0700: FFE6<br>0000<br><b>0700: FFE4</b><br>0000                                     | <b>Л7АЙ: А15А</b><br>ΠЙ<br>nи<br>ЙΑ<br>ла па<br>ЯΩ<br>ЙØ<br>аа–аа<br>пп<br>пп<br>aa aa<br>- ЙЙ<br>- ЙИ<br><b>AA</b><br>0700:0160<br>nя<br>пп<br>m<br>ØЙ<br>nя<br>ии.<br>m<br>AЙ<br>ЙØ<br>аа–аа<br>aa aa<br>nп<br>ЙA.<br><b>AA</b><br>0700:0170<br>ØØ.<br>00 00<br>øø<br>ØØ.<br>øø<br>øø<br>90<br>90<br>00-00<br>00 00<br>80<br>80<br>90 | .                                        |
| <b>0700: FFE2</b><br>плая<br> А7АА: РРЕА<br>ПАПА<br>8008<br> 0700 - RRNF                                  |                                                                                                    |                                          |

Fig.3.9. Ferestre de vizualizare a continutului stivei și al memoriei

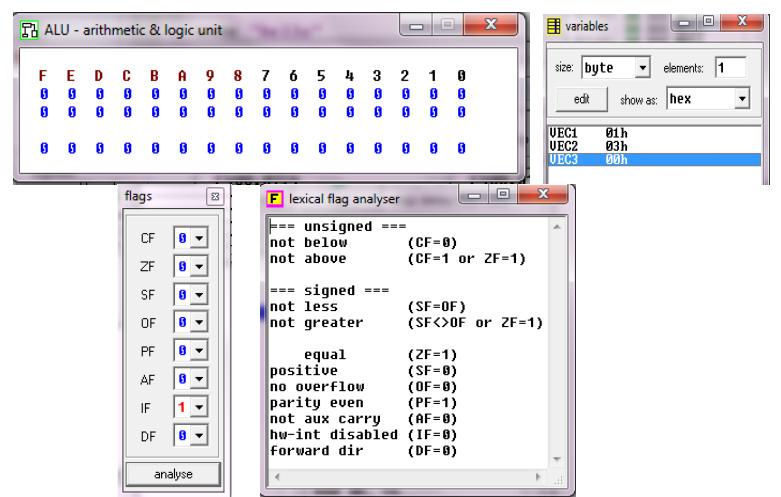

Fig.3.10. Ferestre de vizualizare a continutului ALU, al variabilelor definite în memorie şi al flag-urilor

Ecranul emulatorului (obtinut tot din meniul View, fereastra din figura 3.7.) poate fi folosit pentru datele de ieşire, fiind suportat şi modul color.

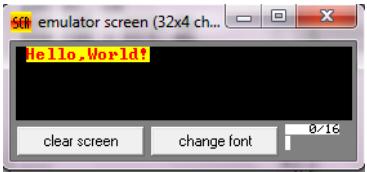

Fig.3.11. Fereastra de vizualizare a ecranului

Din meniul Math, se pot deschide ferestrele din fig. 3.12, corespunzătoare: - calculatorului (*expression evaluator*) ce poate fi folosit pentru operaţii logice şi aritmetice cu valori hexazecimale, octale, binare şi zecimale şi resp. - convertorului (*base convertor*), prin care numerele pot fi convertite dintr-o bază de numerație în alta.

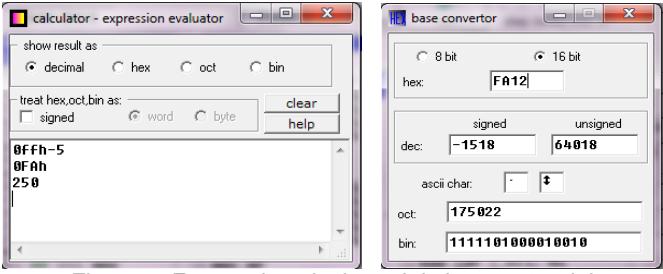

Fig.3.12. Ferestrele calculatorului şi convertorului

Emu8086 include câteva dispozitive virtuale cu ajutorul cărora se pot realiza experimente: acestea includ un termometru, un ecran virtual, un sistem semafor, un motor pas cu pas, un robot, un afişaj cu cristale lichide, o imprimantă şi altele, cu interfeţe aşa cum se poate urmări în figura 3.13.

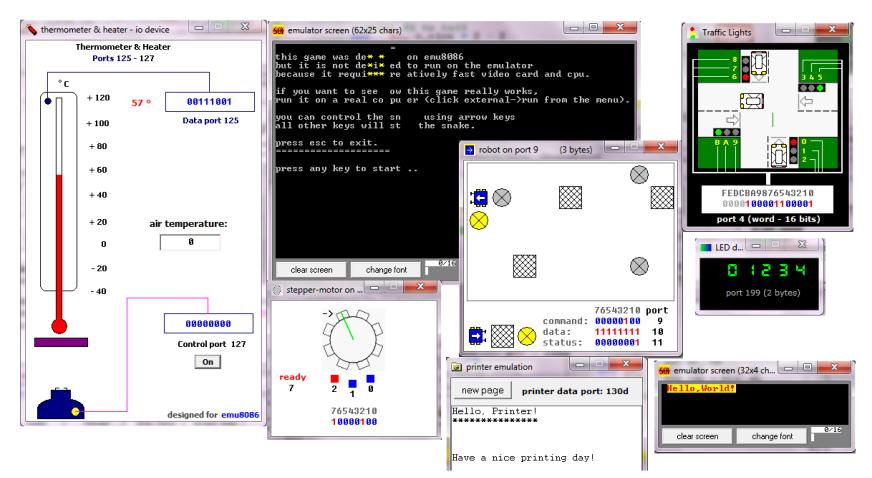

Fig.3.13. Dispozitive virtuale existente în emulator

Exemplele prezentate în tutorial reprezintă o introducere pas cu pas în comenzile și tehnicile de programare de nivel scăzut.

# **3.3 Aplicaţii**

Fiecare program are unul sau mai multe exercitii asociate, unele dintre ele simple, altele mai complexe.

#### 3.3.1 Operaţii aritmetice simple: **2\_sample.asm**

Programul **2\_sample.asm** foloseşte instrucţiunile MOV, ADD, SUB. Pentru a rula programul apăsați Single Step până la terminarea programului. Observati modificările din registri în timpul rulării pas cu pas. În momentul modificării valorii într-un registru, acest lucru este semnalat prin colorare în albastru.

# **Observaţii:**

*Comentarii* – orice text aflat după ";" nu este parte a programului şi este ignorat de către simulator. Comentariile se folosesc pentru a explica ce face programul. Un bun programator foloseşte multe comentarii, iar acestea nu trebuie să repete pur și simplu codul, ci să furnizeze explicații suplimentare.

Directiva *name "nume":* name "add-sub" este folosită pentru a specifica numele fişierului de tip .com ce se va crea în urma compilării.

Directiva *org valoare:* org 100h se foloseşte pentru a specifica adresa la care se va asambla programul. Valoarea 100h este 256 în zecimal.

*MOV* – este prescurtarea pentru operația de mutare MOVE. În acest exemplu, numerele sunt copiate în registri pentru a putea realiza operația aritmetică. MOV copiază datele dintr-o locație în alta, datele de la locația iniţială rămânând nemodificate.

*Aritmetica* – ADD se foloseşte pentru a aduna doi operanzi, în cazul de faţă continutul a doi registri. O altă versiune este folosirea sa pentru a aduna un număr la un registru. Rezultatul adunării se va depune în operandul destinaţie, cel din stânga. SUB se foloseşte pentru a scădea conţinutul a doi regiştri: din operandul din stânga se scade cel din dreapta, rezultatul fiind depus apoi în cel din stânga.

*END* – dacă apare în program orice text după această directivă va fi ignorat, END fiind ultima comandă, specifică emulatorului.

Programul **2\_sample.asm** este prezentat în continuare:

name "add-sub" org 100h ; CALCULEAZĂ 5 PLUS 10 ȘI 15 MINUS 1

> MOV AL, 5 ; copiază în reg. AL valoarea 5=00000101b<br>MOV BL, 10 ; copiază în reg. BL valoarea 10=000010100 MOV BL, 10 ; copiază în reg. BL valoarea 10=00001010b<br>ADD BL, AL ; 5+10=15 (000Fh) valoare stocată în BL ADD BL, AL ;5+10=15 (000Fh) valoare stocată în BL SUB BL, 1 ;15-1=14 (000Eh) valoare stocată în BL

Programul continuă cu instrucțiuni necesare afișării rezultatului în binar, care vor fi ignorate în lucrarea de faţă şi se vor studia într-o lucrare ulterioară. Pentru a studia aritmetica, se vor consulta valorile regiştrilor aşa cum se sugerează în figura 3.8. Pentru a urmări rezultatele obținute, se poate consulta continutul ALU, asa cum arată figura 3.9. De asemenea, se pot folosi calculatorul şi convertorul din figura 3.11 pentru verificarea corectitudinii calculelor.

# **Exerciţii şi teme (I)**

1. Scrieţi un program care realizează scăderea a două numere, folosind instructiunea SUB;

2. Scrieţi un program care realizează înmulţirea a două numere, folosind instrucțiunea MUL;

3. Scrieţi un program care realizează împărţirea a două numere, folosind instrucţiunea DIV;

4. Scrieti un program care realizează împărțirea la zero. Amintiți-vă să nu faceţi această împărţire altă dată.

Majoritatea programelor prezentate includ o parte de exerciţii pentru învătare, pentru a garanta înțelegerea exemplului. În acest caz, puteți folosi toţi regiştrii de 8 biţi sau de 16 biţi şi operaţiile ADD, SUB, MUL şi DIV. Studiați aceste instrucțiuni (din Help-ul simulatorului) înainte de a le utiliza. Observaţi ce se întâmplă dacă încercaţi să faceţi împărţirea la zero.

### 3.3.2. Intrări şi ieşiri de date: **simple\_io.asm**

Programul **simple\_io.asm** se studiază pentru a arăta cum se pot accesa porturile (virtuale), având adresele posibile de la 0 la 0FFFFh. Programul foloseste instructiuni specifice porturilor de iesire (OUT) și de intrare (IN) și date de dimensiuni diferite: când intervine registrul AL, datele sunt pe octet, iar când se foloseşte registrul AX, datele sunt pe cuvânt. Pentru a rula programul, apăsaţi Single Step până la terminarea programului. Urmăriţi fereastra corespunzătoare portului virtual:

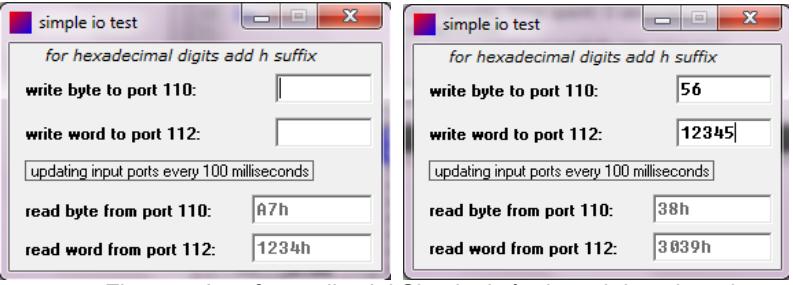

Fig.3.14. Interfaţa aplicaţiei Simple\_io înainte şi după introducerea datelor de la utilizator

#### **Observaţii:**

*OUT val.AL sau OUT val.AX* – această instructiune trimite continutul registrului AL sau AX (deci octet sau cuvânt), la portul de ieşire cu adresa *val*. Circuitul virtual este legat pe portul de ieşire 110 (pentru octet) sau 112 (pentru cuvânt).

*IN AL, val* sau *IN AX, val* – preia un octet sau un cuvânt de la portul cu adresa *val*. Emulatorul aşteaptă introducerea unui octet sau cuvânt şi scrie (eventual şi transformă) valoarea în hexazecimal în registrul AL sau AX.

Programul **simple\_io.asm** este prezentat în continuare:

```
#start=simple.exe#
#make_bin#
name "simple"
      CITESTE OCTET și CUVANT DE LA PORT
      MOV AL, 0A7h ;scrie octetul 0A7h la portul 110
      OUT 110, AL
       MOV AX, 1234h ;scrie cuvântul de valoare 1234h la 
       OUT 112, AX ;portul cu adresa 112
       MOV AX, 0 ; reset registru.
       IN AL, 110 ; citește în AL octet de la portul 110
       IN AX, 112 ; citește în AX cuvant de la portul 112
```
# **Exerciţii şi teme (II)**

1. Modificaţi programul a.î. valoarea implicită pe port pentru octet să fie 12h.

2. Modificați programul astfel încât valoarea implicită pe port pentru cuvânt să fie 3456h.

# 3.3.3. Utilizarea numerelor hexazecimale: **traffic\_lights2.asm**

Programul **traffic lights2.asm** foloseste instructiunile MOV, OUT, ROL și JMP. Luminile semafoarelor sunt controlate prin trimiterea datelor la portul 4, deci se va folosi instructiunea *OUT 4, AX*.

Avem de controlat 12 becuri in figura 3.15: roşu, galben, verde (în această ordine) pentru cele 4 semafoare (primul-cel de jos, al doilea-cel din dreapta, al treilea-cel de sus, al patrulea-cel din stânga). Acest lucru poate fi realizat cu ajutorul a doi octeți, deci 16 biți, din care nu vom folosi cei mai semnificativi 4 biți. Prin setarea unui bit la 1, becul corespunzător se aprinde.

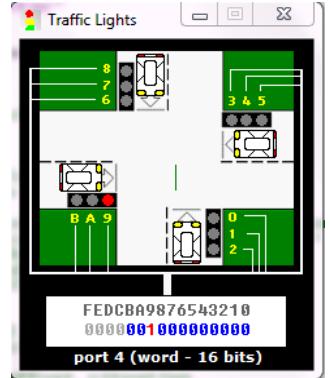

Fig.3.15. Interfaţa aplicaţiei semafor (Traffic Lights)

# **Observaţii:**

*Etichete şi instrucţiunea JMP* – etichetele marchează în program poziţii care vor fi folosite de comenzile de salt. În acest program, toate instrucțiunile sunt repetate la infinit sau până la apăsarea butonului Stop. Numele de etichete trebuie să înceapă cu o literă sau cu caracterul "", în nici un caz cu o cifră.

O instrucţiune de genul *JMP start* va cauza un salt în program la eticheta *start* şi reluarea instrucţiunilor cuprinse între cele 2. Eticheta destinaţie a saltului se încheie cu ":", de exemplu *start*:

*OUT 4, AX* – această instrucţiune copiază conţinutul registrului AX la portul de ieşire 4, unde este legat circuitul de semafoare. Un 1 binar are ca efect aprinderea becului, iar un 0 stingerea lui.

*Controlul becurilor* – se poate observa din figura 3.15 care este becul (din cele 12) controlat de fiecare bit. Prin setarea bitului corespunzător (binar) şi transformarea în hexazecimal a întregului număr, se poate schimba modul de funcţionare al semafoarelor.

Directiva *EQU* este folosită pentru a defini constante, de exemplu *red EQU 0000\_0001b* defineşte constanta red cu valoarea binară 0000\_0001b.

Instrucţiunea *nop* provine de la *no operation* şi introduce o întârziere în prelucrarea datelor.

*ROL* – bitul MSb trece atât în C (Carry) cât şi în bitul LSb din operand.

Instructiunea *ROL* este de fapt cea care se execută atunci când apare semnul "<<". De exemplu: MOV AX, green << 3 va încărca în registrul AX valoarea constantei green, deplasată spre stânga cu 3 poziţii; deci 0000\_0000\_0000\_0100b va deveni 0000\_0000\_0010\_0000b; astfel, bitul 5 va deveni 1, adică becul verde de la al doilea semafor va fi aprins.

Instructiunea jmp start asigură rularea (execuția) continuă a programului.

```
#start=Traffic_Lights.exe#
name "traffic2"
; CONTROLUL BECURILOR SEMAFORULUI 2
     yellow_and_green equ 0000_0110b
      red equ 0000_0001b
      yellow and red equ 0000<sup>-0011b</sup>
      green equ 0000_0100b
      all_red equ 0010_0100_1001b
start:
      nop
      mov ax, green ; controlează bitii 0,1,2
      out 4, ax
      mov ax, yellow and green
      out 4, ax
      mov ax,red
      out 4, ax
      mov ax, yellow_and_red
      out 4, ax
      mov ax, green << 3 ; controlează biţii 3,4,5
      out 4, ax
      mov ax, yellow_and_green << 3
      out 4, ax
      mov ax,red << 3
      out 4, ax
      mov ax, yellow_and_red << 3
      out 4, ax
```

```
mov ax, green << 6 \qquad \qquad ; controlează bitii 6,7,8
       out 4, ax
       mov ax, yellow_and_green << 6
       out 4, ax
       mov ax,red << 6
       out 4, ax
       mov ax, yellow_and_red << 6
       out 4, ax
       mov ax, green << 9 ; controlează biţii 9,A,B
       out 4, ax
       mov ax, yellow_and_green << 9
       out 4, ax
       mov ax,red << 9
       out 4, ax
       mov ax, yellow_and_red << 9
       out 4, ax
       mov ax, all red ;aprinde toate becurile rosii
       out 4, ax
       mov ax, all red \leq 1 ; aprinde toate becurile galbene
       out 4, ax
       mov ax, all red << 2 ;aprinde toate becurile verzi
       out 4, ax
jmp start
```
# **Exerciţii şi teme (III)**

1. Modificati programul astfel încât secventa de functionare a becurilor semaforului să fie realistă; se vor da comenzi astfel (într-un singur program):

1 - se vor aprinde becurile roşii de la semafoarele 2 şi 4, împreună cu becurile verzi de la semafoarele 1 şi 3, apoi

2 - se vor aprinde becurile roşu şi galben de la semafoarele 2 şi 4, împreună cu becurile galbene de la semafoarele 1 şi 3, apoi

3 - se vor aprinde becurile verzi de la semafoarele 2 şi 4, împreună cu becurile roşii de la semafoarele 1 şi 3, apoi

4 - se vor aprinde becurile galbene de la semafoarele 2 şi 4, împreună cu becurile roşii şi galbene de la semafoarele 1 şi 3 şi apoi ciclul se reia.

2. Propuneți o altă functionare pentru semafor, astfel încât să nu ducă la ciocniri de autovehicule.

3. Considerati introducerea de întârzieri în executia secventelor de instructiuni.